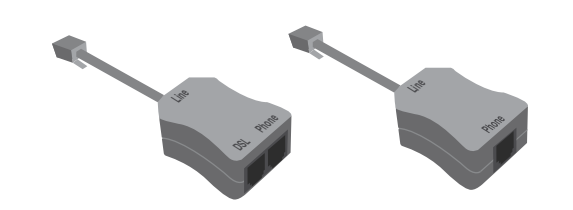

**What's included**

Combo Splitter / Filter (1) Phone / Fax Filter (3)

Wireless Multi-Port Router (1)

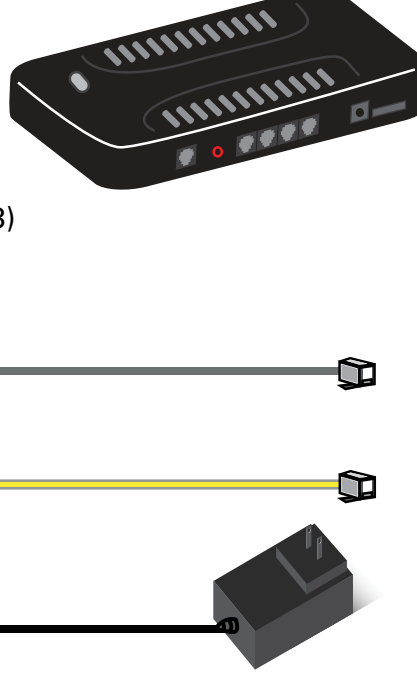

Phone Cord (1) Yellow Ethernet Cable (1)

O

AC Adapter (1)

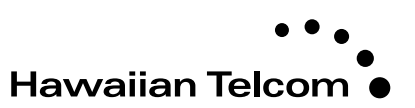

**Welcome**

Your broadband service will be activated on the service-ready date you were given when you placed your order.

Thank you for choosing Hawaiian Telcom High-Speed Internet, your connection to a whole new level of Internet enjoyment!

Visit hawaiiantel.com/hsiconnect or call our 24/7 Local Internet Support Team at 643-6111.

This guide will walk you through step-by-step installation instructions. Getting started is easy!

## **For more information**

Looking for FREE WiFi access points? Hawaiian Telcom offers the most in the state. Click on the WiFi Locations link at hawaiiantel.com for a complete listing.

## **Hawaiian Telcom Internet Quick Start Guide**

Westell 7500

Link your desktop computer or laptop to the router using the wireless (WiFi) connection or yellow Ethernet cable. Several devices can be connected to the router at once via WiFi and up to 4 devices using Ethernet cables. Your computer must have WiFi capability in order to connect wirelessly to the router.

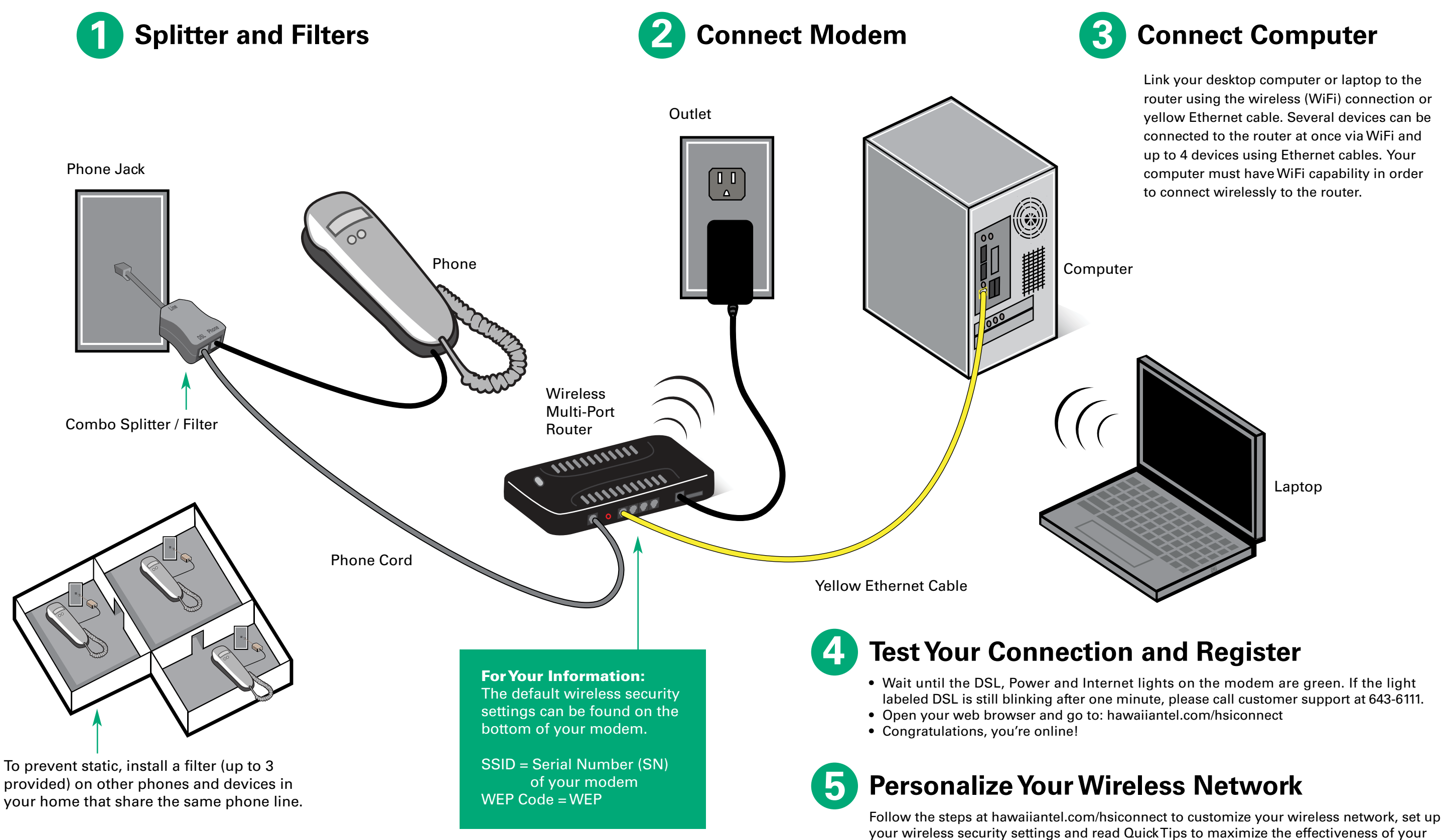

wireless modem.

# **Installation Diagram**